Γυμνάσιο Ρίου

## **Δραστηριότητα επεξεργασίας αρχείου ήχου με το Audacity**

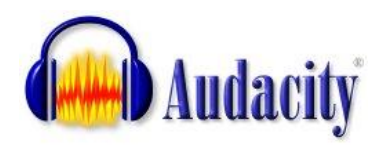

Χρησιμοποίησε το πρόγραμμα **Audacity** για να υλοποιήσεις τη δραστηριότητα **7** της σελίδας **129** του βιβλίου.

**Σημείωση**: Δεν χρειάζεται να ηχογραφήσεις εσύ την αρχική φράση. Μπορείς να τη βρεις έτοιμη στο αρχείο εργασίας **dra1.mp3** από το site μας (*Δραστηριότητα: Επεξεργασία ήχου*).

**Οδηγίες**: Με το audacity άνοιξε το αρχείο εργασίας *dra1.mp3* και εντόπισε τη λέξη «*μπάσκετ*». Επίλεξε τη λέξη και κάνε *αποκοπή*. Στη συνέχεια πήγαινε μετά τη λέξη «*Χαρά*» και κάνε *επικόλληση*. Με παρόμοιο τρόπο δούλεψε με τη λέξη «*βόλεϊ*».

Όταν ολοκληρώσεις την επεξεργασία χρησιμοποίησε την επιλογή **Αρχείο -> Εξαγωγή** για να αποθηκεύσεις το τελικό αρχείο σε μορφή mp3 και με όνομα το ονοματεπώνυμό σου με αγγλικούς χαρακτήρες (πχ. *NikosKapos.mp3*)

**Αποστολή εργασίας**: Για να στείλεις την εργασία σου πήγαινε στο site του Σχολείου μας ([http://gym-riou.ach.sch.gr\)](http://gym-riou.ach.sch.gr/) και επίλεξε το *Αποστολή εργασίας*  από το μενού *Μαθητές*. Ακολούθησε προσεκτικά τις οδηγίες για να στείλεις με επιτυχία το αρχείο σου.

Αν όλα πάνε καλά θα δεις το ακόλουθο μήνυμα:

*«Επιτυχής αποστολή αρχείου! Γυμνάσιο Ρίου.»*

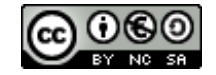